# Eksport fra FriluftsData til GeoFa-databasen (til visning på Udinaturen m.v.)

Eksport kan ske fra liste over dataemner eller for dataemner enkeltvis. Bagefter kan kontrolleres, at data er overført.

1) Eksport fra liste

Vælg funktioner og derefter [Export til GeoFa/UIN database]

Listen viser ruter og lokaliteter der kan eksporteres til GeoFa-databasen. Klik på opret, opdater eller fjern ud for de lokaliteter eller ruter der ønskes behandlet. Handlingen udføres promte på GeoFa-databasen.

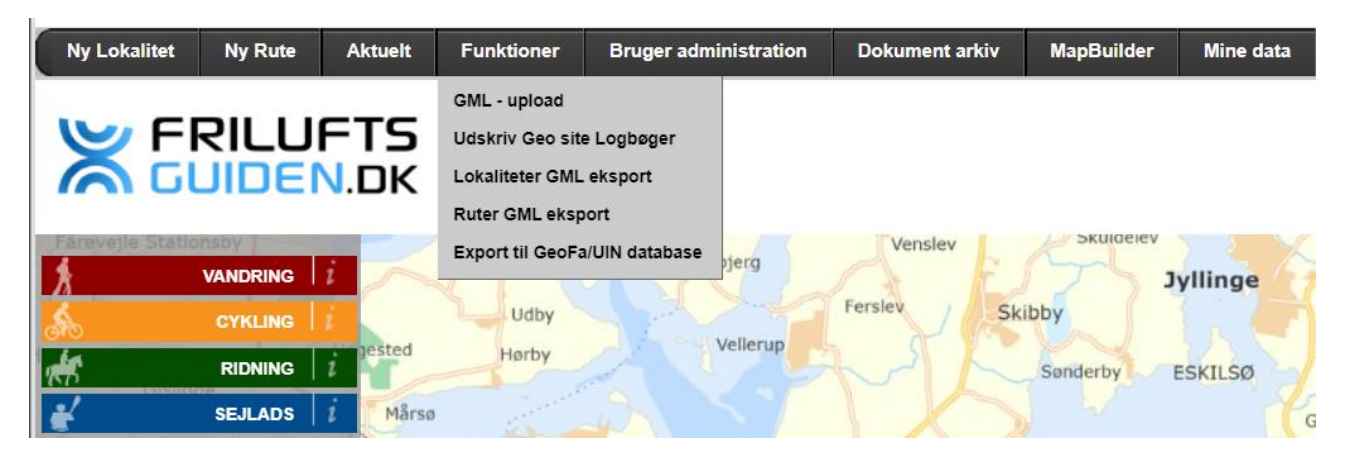

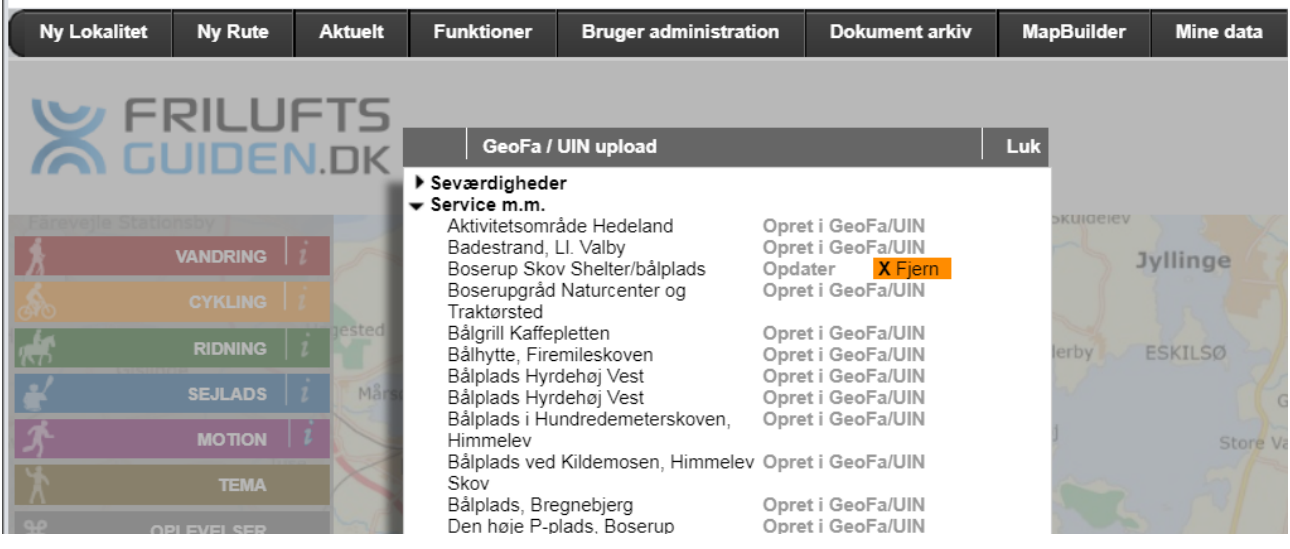

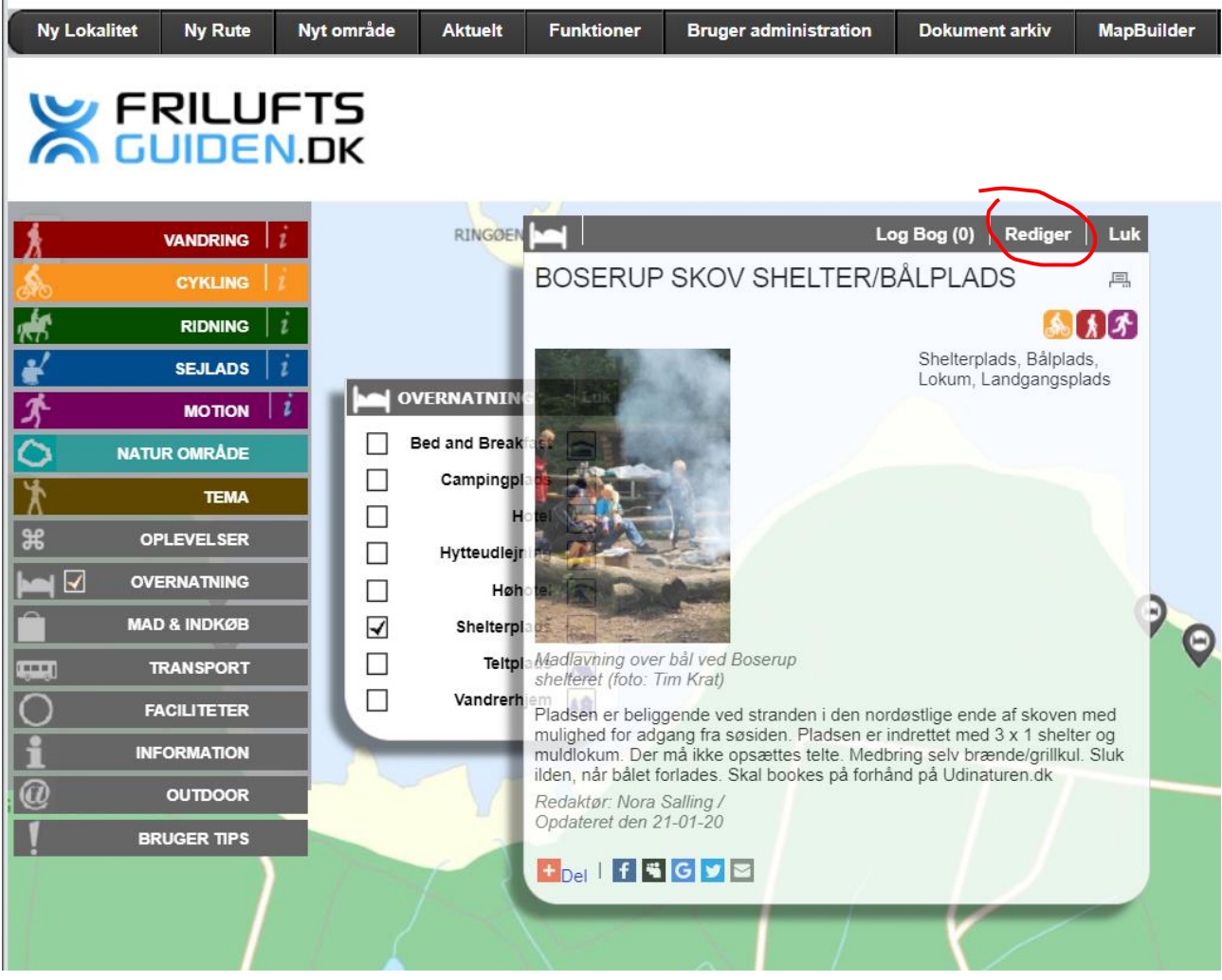

## Åben en rute eller lokalitet for redigering

Klik på titlen for at få adgang til metadata

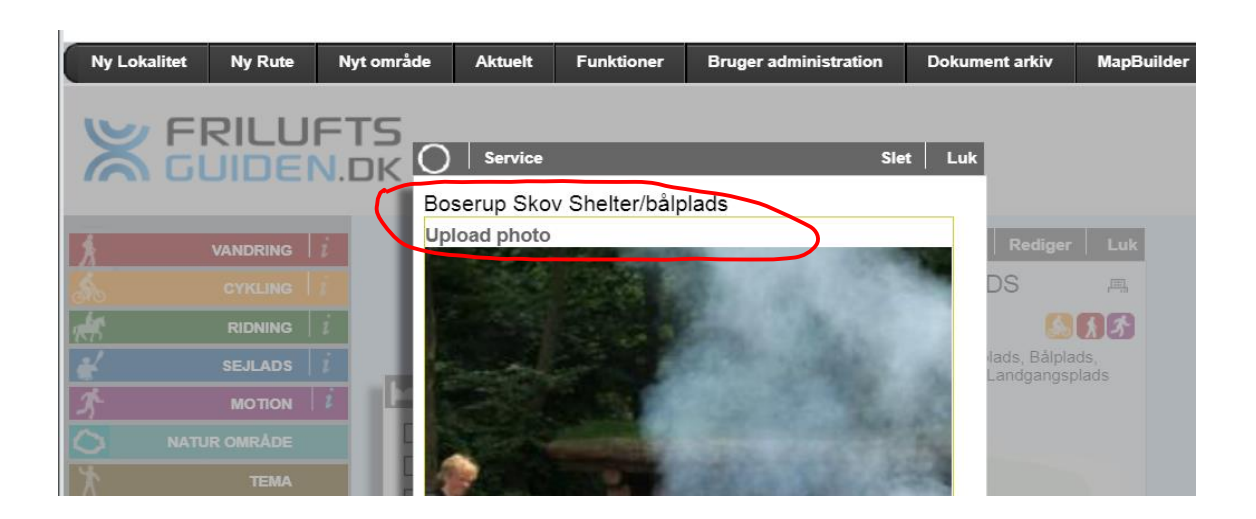

Marker om lokaliteten/ruten skal overføres til GeoFa databasen.

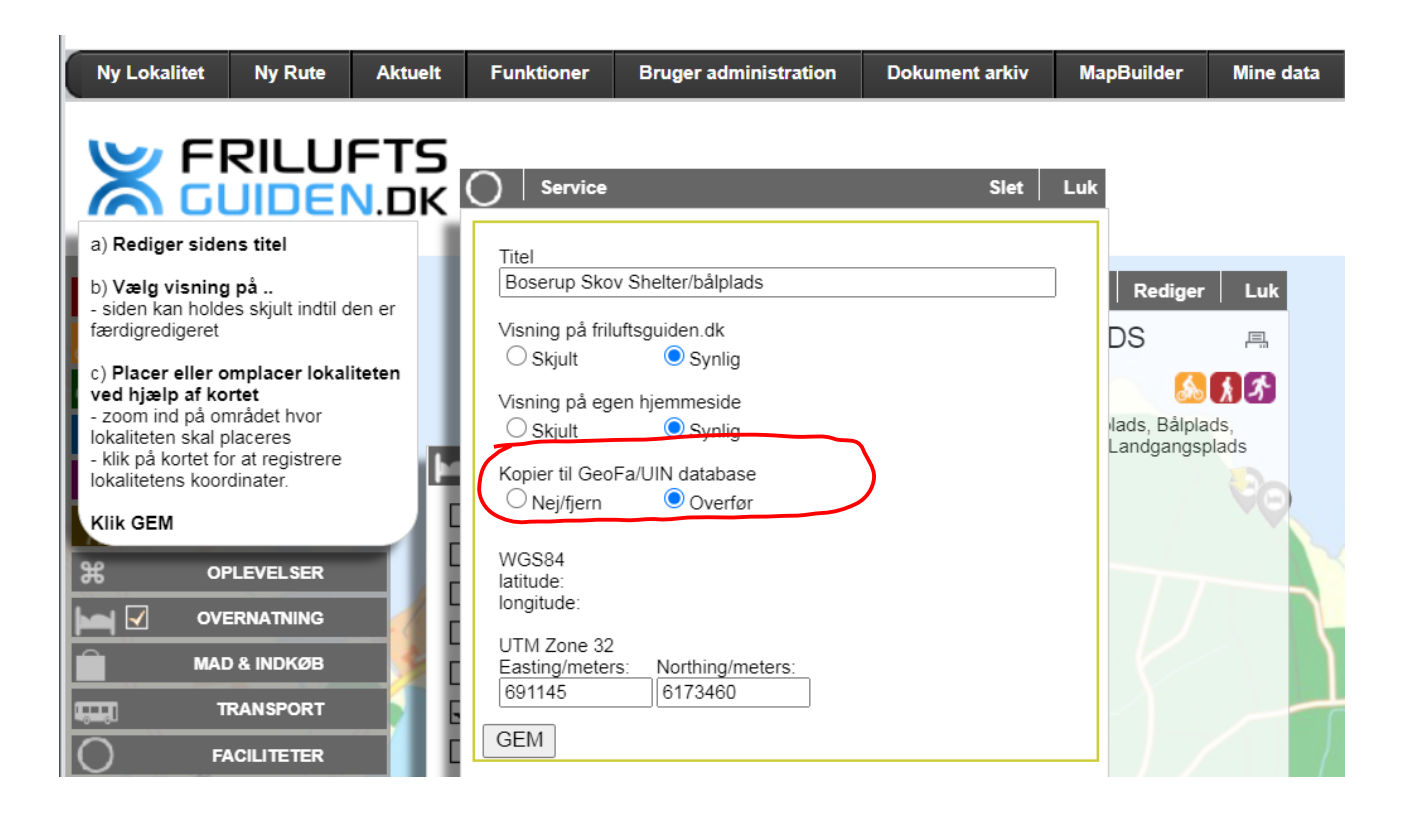

### 3) Kontrol af overførsel

Kontroller om de ønskede lokaliteter og ruter er overført til GeoFA med dette link (det sker øjeblikkeligt efter at du har lukket eksportfunktionen i Friluftsguiden): [https://geofa-](https://geofa-kort.geodanmark.dk/app/fkg/?config=/api/v2/configuration/fkg/configuration_fkg_udgivet_5f465f5d3181f687353260.json#Basis_kort/8/10.264/55.6838/fkg_foto_gpx_link.t_5801_fac_fl,fkg_foto_gpx_link.t_5802_fac_li,fkg_foto_gpx_link.t_5800_fac_pkt)

[kort.geodanmark.dk/app/fkg/?config=/api/v2/configuration/fkg/configuration\\_fkg\\_udgivet\\_5f465f5](https://geofa-kort.geodanmark.dk/app/fkg/?config=/api/v2/configuration/fkg/configuration_fkg_udgivet_5f465f5d3181f687353260.json#Basis_kort/8/10.264/55.6838/fkg_foto_gpx_link.t_5801_fac_fl,fkg_foto_gpx_link.t_5802_fac_li,fkg_foto_gpx_link.t_5800_fac_pkt) [d3181f687353260.json#Basis\\_kort/8/10.264/55.6838/fkg\\_foto\\_gpx\\_link.t\\_5801\\_fac\\_fl,fkg\\_foto\\_g](https://geofa-kort.geodanmark.dk/app/fkg/?config=/api/v2/configuration/fkg/configuration_fkg_udgivet_5f465f5d3181f687353260.json#Basis_kort/8/10.264/55.6838/fkg_foto_gpx_link.t_5801_fac_fl,fkg_foto_gpx_link.t_5802_fac_li,fkg_foto_gpx_link.t_5800_fac_pkt) [px\\_link.t\\_5802\\_fac\\_li,fkg\\_foto\\_gpx\\_link.t\\_5800\\_fac\\_pkt](https://geofa-kort.geodanmark.dk/app/fkg/?config=/api/v2/configuration/fkg/configuration_fkg_udgivet_5f465f5d3181f687353260.json#Basis_kort/8/10.264/55.6838/fkg_foto_gpx_link.t_5801_fac_fl,fkg_foto_gpx_link.t_5802_fac_li,fkg_foto_gpx_link.t_5800_fac_pkt)

Dagen efter kan du også kontrollere om de samme lokaliteter og ruter er kommet med over i Udinaturen.dk. Vær opmærksom på at data overføres en gang i døgnet fra GeoFA til Udinaturen.

#### <https://udinaturen.dk/map-page>

Billeder er ikke inkluderet i den nuværende opsætning af overførsel til Udinaturen fra GeoFA, men billeder bliver tilknyttet i GeoFA. Der arbejdes på en løsning.

### 4) Kontakt

Ved spørgsmål m.v. kan kontaktes:

Jan Woollhead, Parks'nTrails, [jw@parksntrails.com,](mailto:jw@parksntrails.com) tlf. 25 70 31 21

Parks'nTrails d. 10. marts 2020 med hjælp fra KL/GeoDanmark.